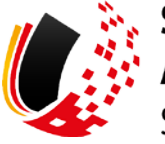

**SV-MELDEPORTAL ARBEITGEBER** SOZIALVERSICHERUNG

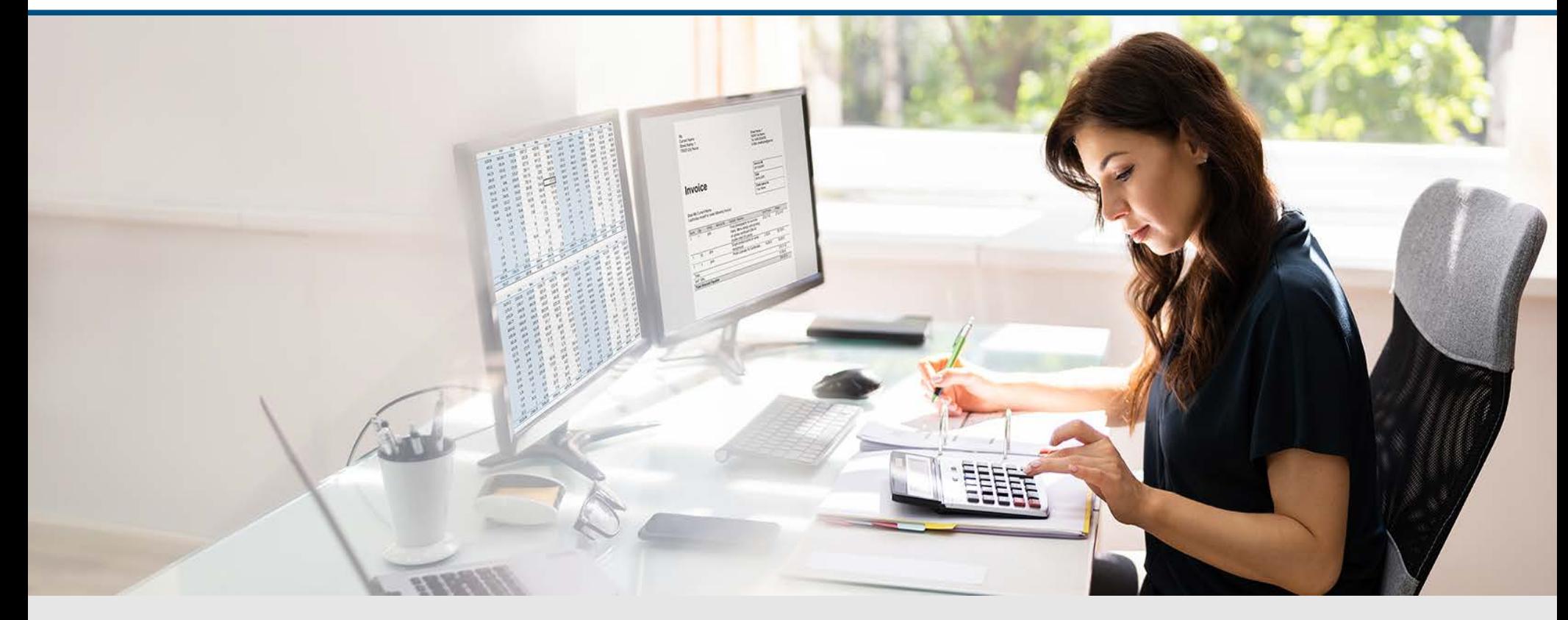

Video – Online-Datenabruf der elektronischen Arbeitsunfähigkeitsbescheinigung

Die Szenen zum Nachlesen

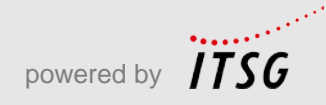

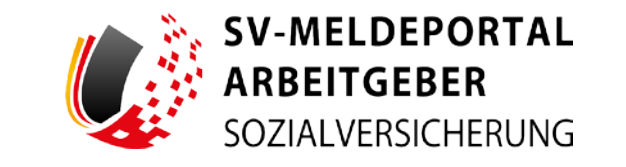

Zur Darstellung der Funktionen und Abläufe nutzen wir in unseren Videos

- fiktive Unternehmen und Adressen,
- Betriebsnummern und Versicherungsnummern, die nur Testzwecken dienen,
- Personen und Namen, die frei erfunden sind und
- fachliche Prozesse, die mit allen Angaben auf Testdaten basieren.

Etwaige Ähnlichkeiten mit tatsächlichen Begebenheiten oder mit lebenden oder verstorbenen Personen wären rein zufällig.

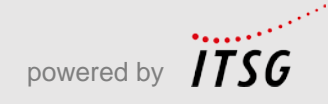

# **Eröffnung**

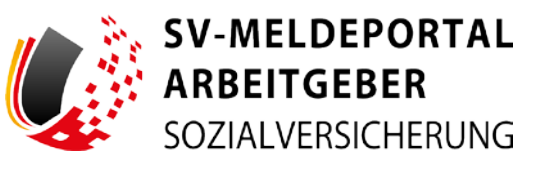

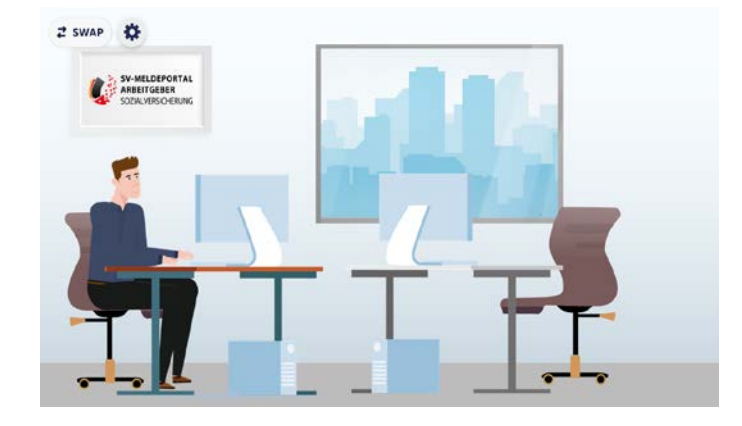

Das ist Max Blum. Er hat ein kleines Unternehmen und einige Angestellte.

Er nutzt das SV-Meldeportal Arbeitgeber und hat sich bereits als Benutzer registriert.

Max Mitarbeiterin, Sabine Fleißig, ist krank. Dies muss sie unverzüglich ihrem Arbeitgeber, Max Blum, melden.

Je nach Vereinbarung kann Sabine Fleißig dies beispielsweise telefonisch, per E-Mail oder Nachricht tun. Eine formale Vorgabe gibt es hier nicht.

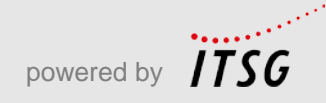

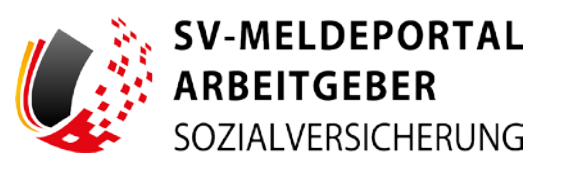

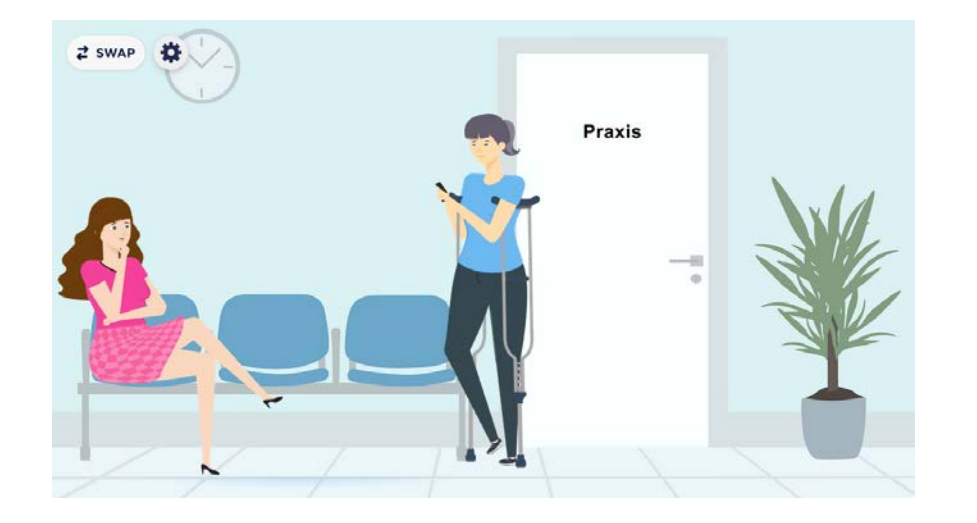

Sabine informiert Max nach ihrem Arztbesuch über den Zeitraum ihrer Arbeitsunfähigkeit per E-Mail.

Von ihrem Arzt hat sie zwar eine Papier-Krankmeldung erhalten, diese ist aber seit 2023 nur noch für ihre eigenen Unterlagen bestimmt.

Der behandelnde Arzt meldet daher Sabines Arbeitsunfähigkeit elektronisch (die sogenannte eAU) noch an Sabines Krankenkasse.

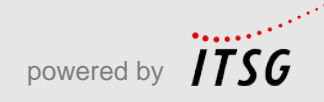

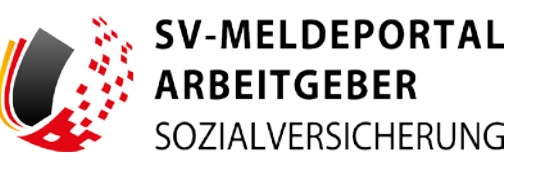

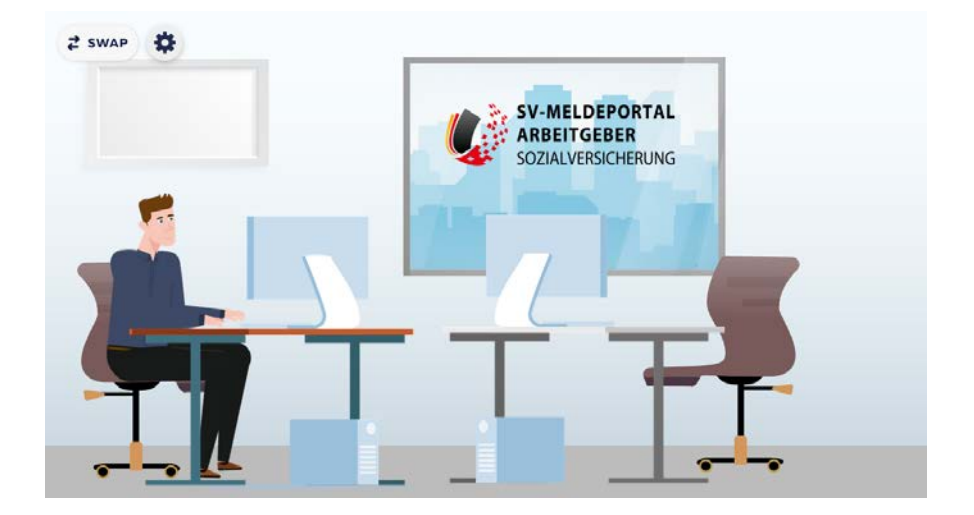

Damit Max als Arbeitgeber nun Sabines Krankmeldung erhält, muss er sie seit Januar 2023 elektronisch bei der Krankenkasse abfragen. Dies kann er, wenn der Arbeitnehmer gesetzlich versichert ist und der Arzt kein Privatarzt ist, über das SV-Meldeportal erledigen.

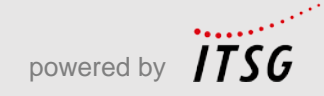

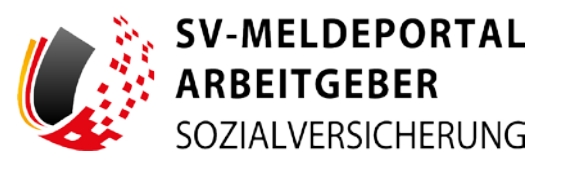

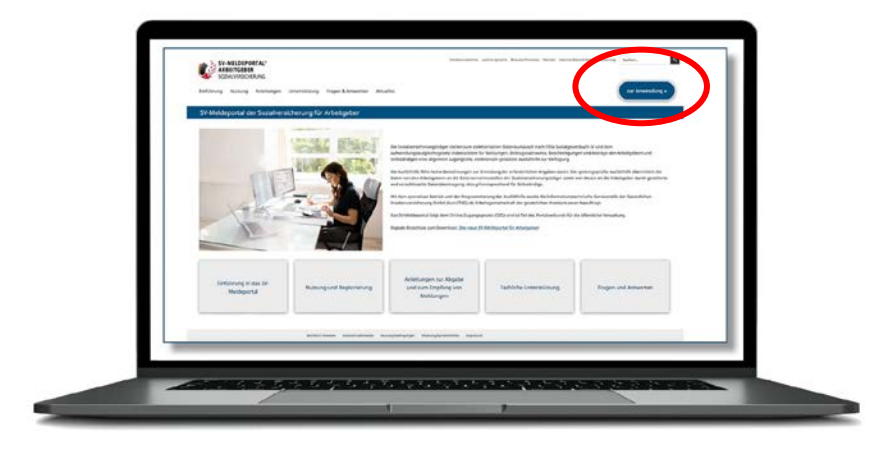

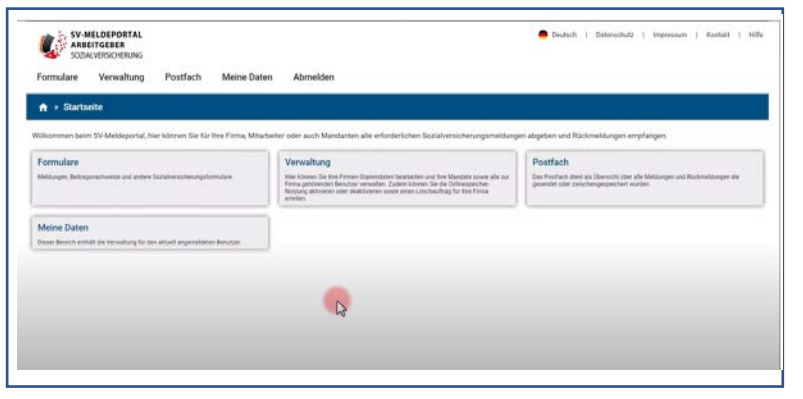

Max geht auf die Internetseite www.sv-meldeportal.de

und klickt auf den Button "zur Anwendung".

Er meldet sich an.

Er sieht nun die Hauptseite.

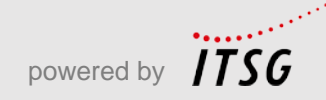

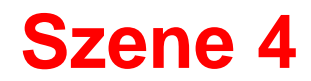

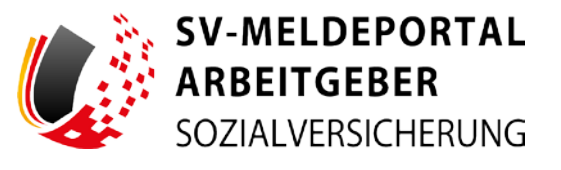

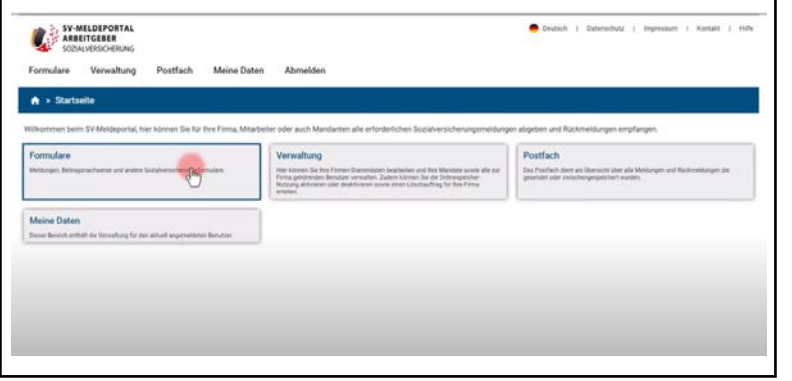

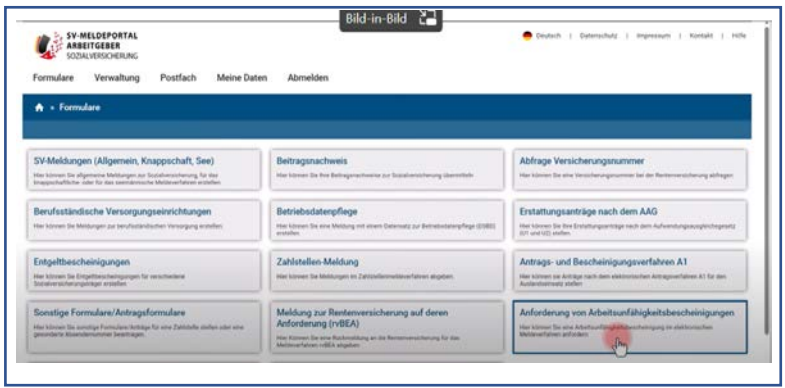

Er klickt auf die Kachel "Formulare"...

…und dann auf "Anforderung von Arbeitsunfähigkeitsbescheinigungen"

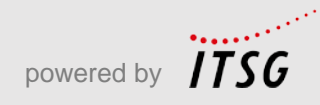

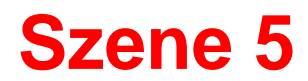

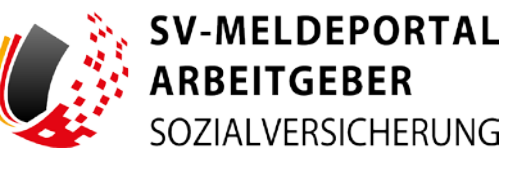

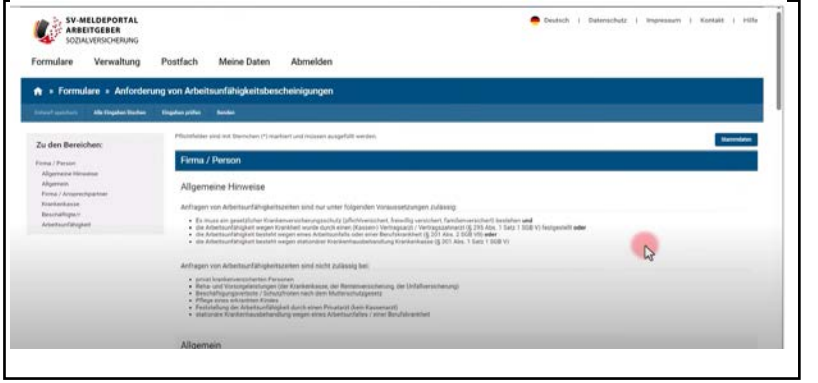

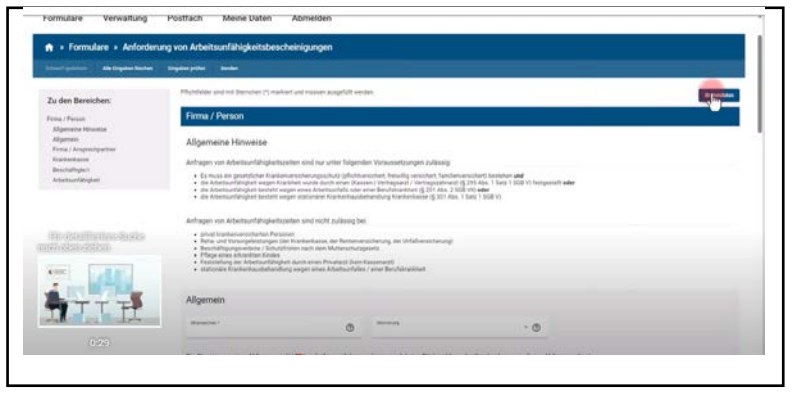

Ein Formular erscheint. Im oberen Teil liest Max die Hinweise, wann der Abruf einer elektronischen Arbeitsunfähigkeitsbescheinigung zulässig ist.

Und darunter die Hinweise, wann der Abruf nicht zulässig möglich ist.

Nun holt sich Max die Stammdaten von Sabine Fleißig. Er klickt auf den Button "Stammdaten"...

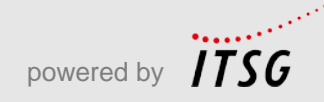

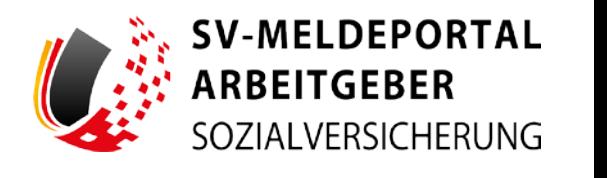

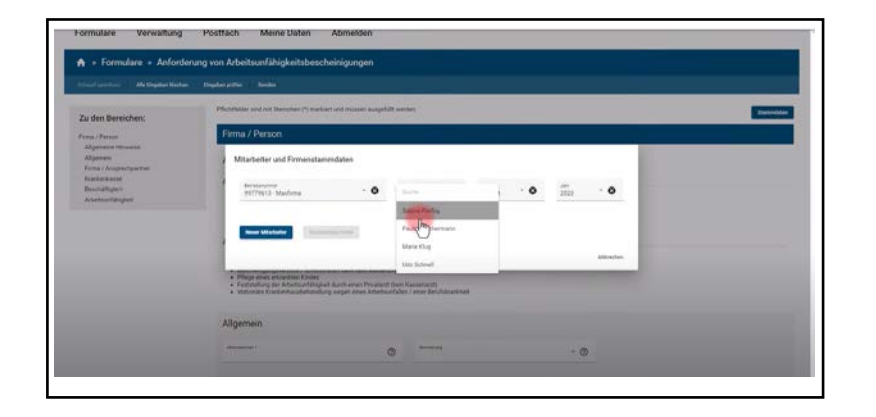

... dann auf das Feld "Mitarbeiter" und wählt "Sabine Fleißig" aus.

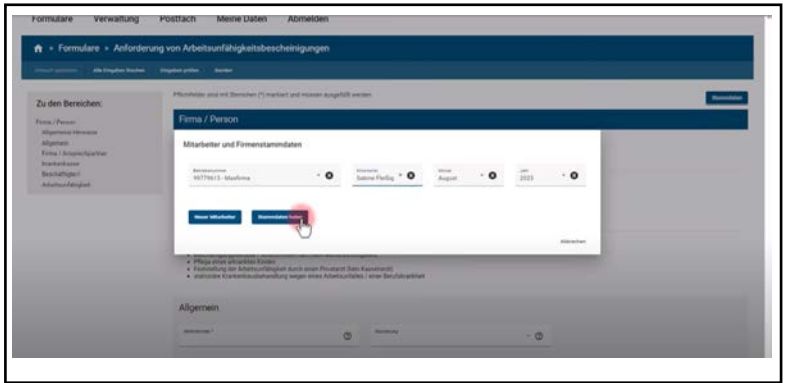

Er klickt auf den Button "Stammdaten holen".

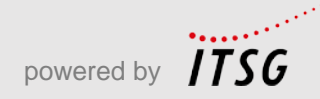

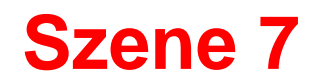

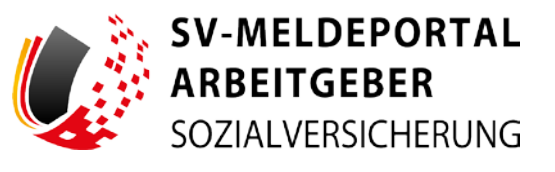

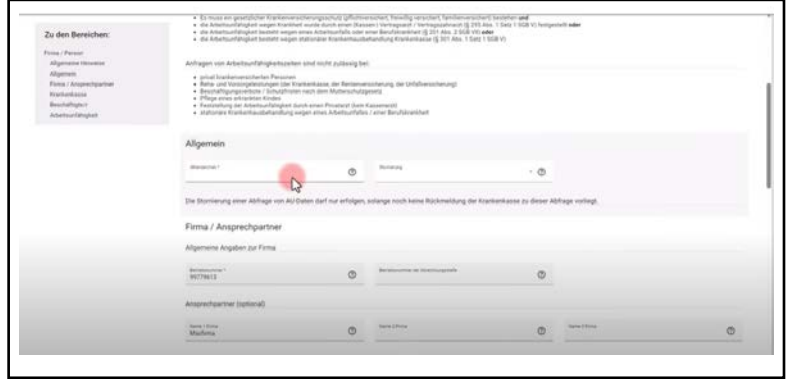

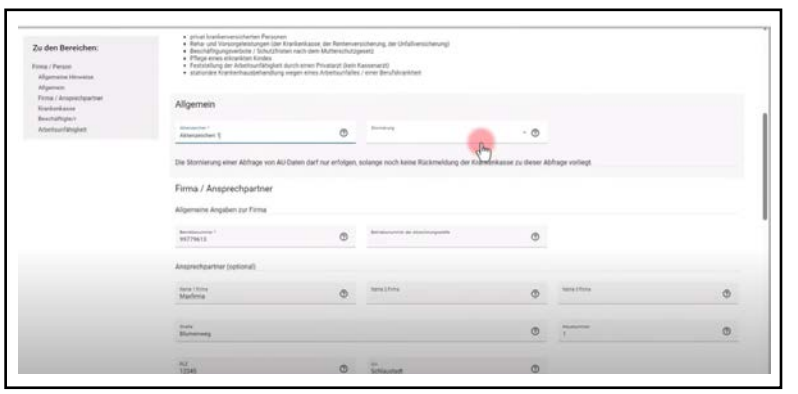

Das Formular ist nun vorausgefüllt. Jetzt muss er ganz oben noch ein Aktenzeichen anlegen.

Möchte Max eine Abfrage stornieren, könnte er dies im Feld "Stornierung" vermerken. Wichtig dabei ist allerdings: Die Stornierung einer Abfrage von Daten zur Arbeitsunfähigkeit darf nur erfolgen, solange noch keine Rückmeldung der Krankenkasse für die Abfrage vorliegt.

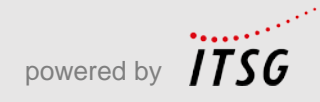

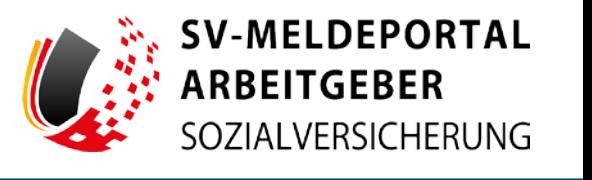

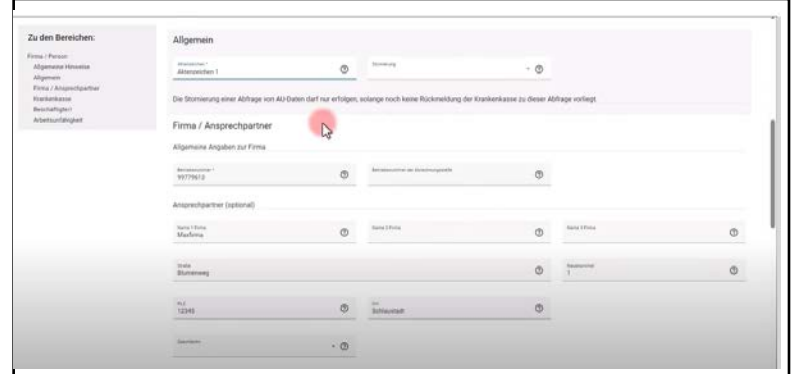

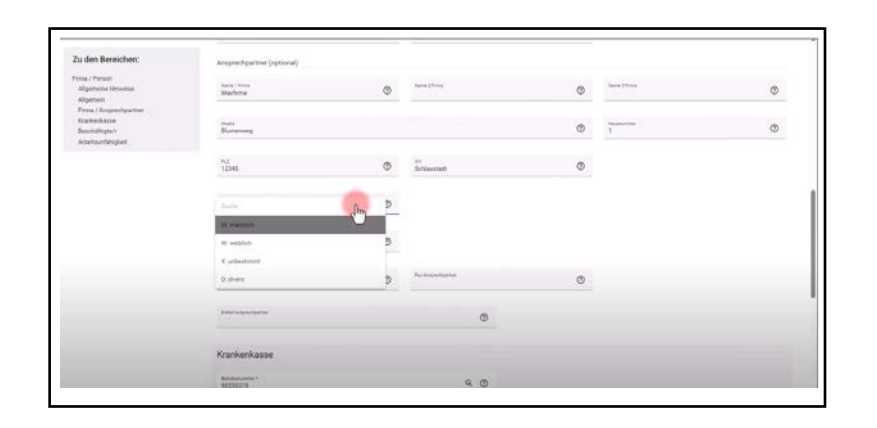

Unter "Firma / Ansprechpartner" sind bereits alle Firmendaten übernommen.

Auch hier sind nahezu alle Daten schon vorausgefüllt. Max muss lediglich noch Angaben zum Ansprechpartner machen. Da er der Ansprechpartner ist, gibt er hier sein Geschlecht, Namen, die Telefonnummer und seine E-Mail-Adresse ein.

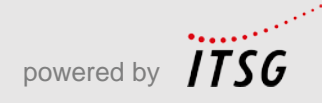

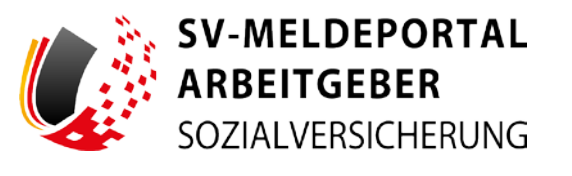

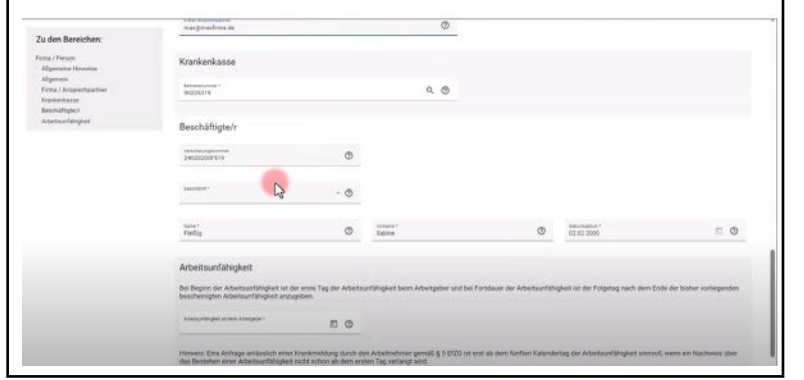

Krankenkasse **Zuden Berg**  $Q_0$ **BESTARING** Beschäftigte  $\cdot$  0  $\circ$ 

Die Krankenkasse ist schon vorausgefüllt. Jetzt kommt Max zu den Daten "Beschäftigte/r". Er ergänzt noch das Geschlecht von Sabine Fleißig.

Im Feld unter "Arbeitsunfähigkeit" gibt Max jetzt noch den Start der Krankmeldung von Sabine Fleißig an.

Krank wurde sie am letzten Donnerstag, also wählt er den 3.8. aus.

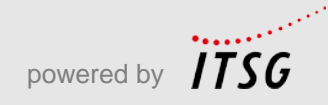

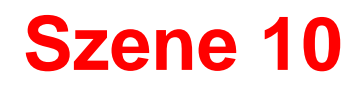

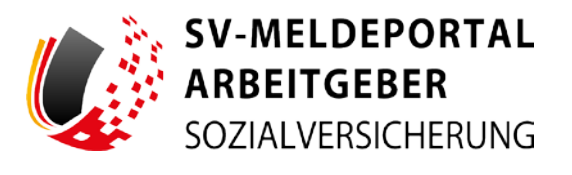

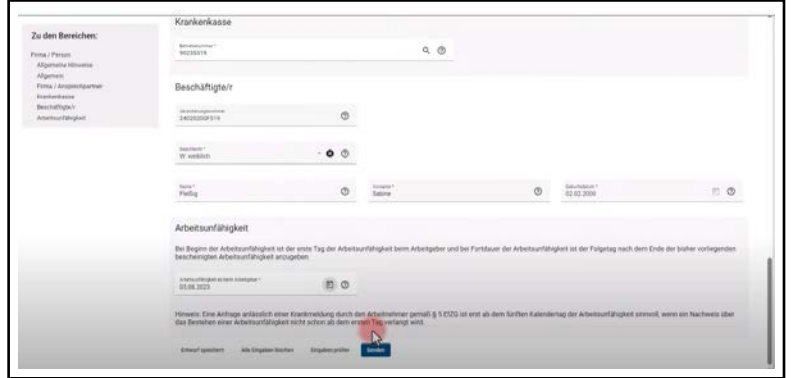

Nachdem Max nun alle fehlenden Eingaben getätigt hat, klickt er auf den Button "Senden".

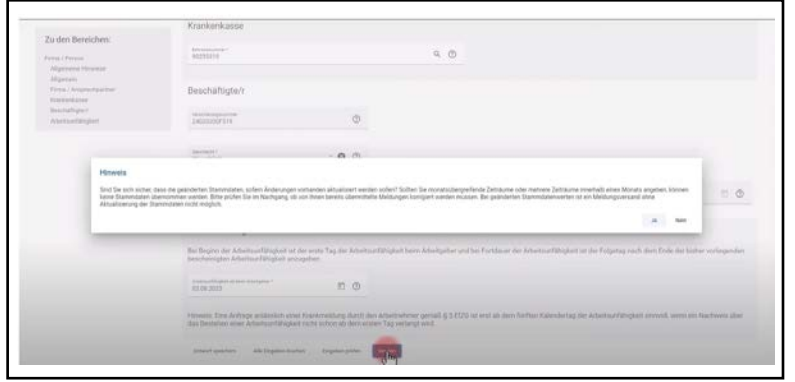

Ein Hinweisfeld erscheint.

Hier wird Max gefragt, ob er sicher ist, dass die geänderten Stammdaten aktualisiert werden sollen. Max klickt auf "ja".

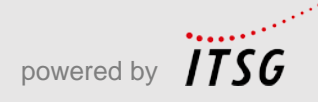

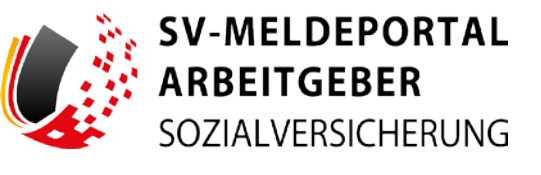

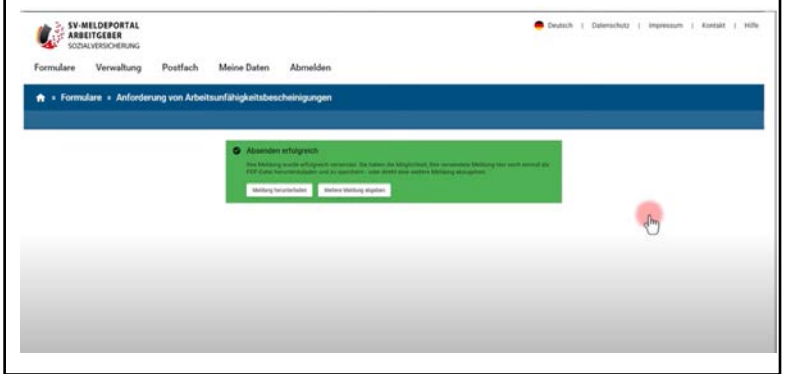

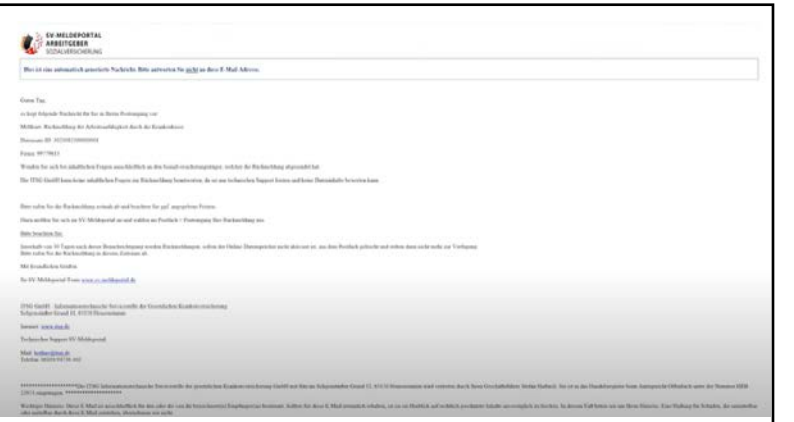

Max erhält nun die Bestätigung, dass das Absenden der Meldung erfolgreich war. Er hätte hier auch noch die Möglichkeit, die Meldung herunterzuladen.

Einige Zeit später erhält Max vom SV-Meldeportal eine E-Mail mit der Benachrichtigung, dass die Rückmeldung der Arbeitsunfähigkeit von der Krankenkasse zum Abruf vorliegt. In der E-Mail ist auch die Datensatz-ID, die Betriebsnummer der Firma und die Hinweise, wo man im SV-Meldeportal die Rückmeldung abrufen kann, abgebildet. Die E-Mail weist außerdem darauf hin, dass Rückmeldungen, sofern der Onlinespeicher nicht aktiviert ist, nach 30 Tagen gelöscht werden. Insofern sollte man diese dann zeitnah abrufen.

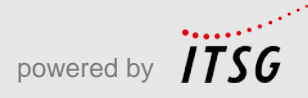

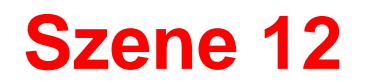

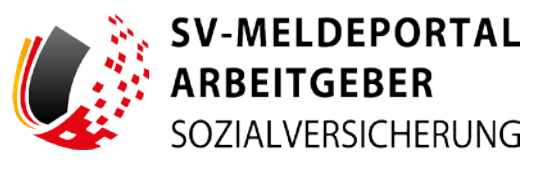

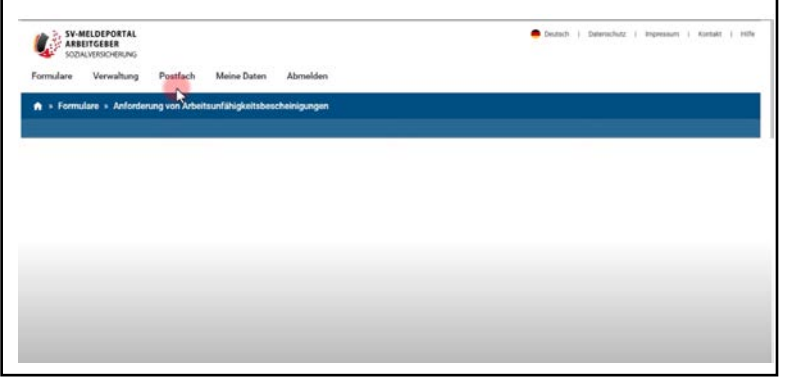

Max geht ins meldet sich am SV-Meldeportal an. Die Rückmeldung der Krankenkasse findet er unter dem Menüpunkt "Postfach". Mit einem Klick auf die Kachel "Posteingang" sieht Max...

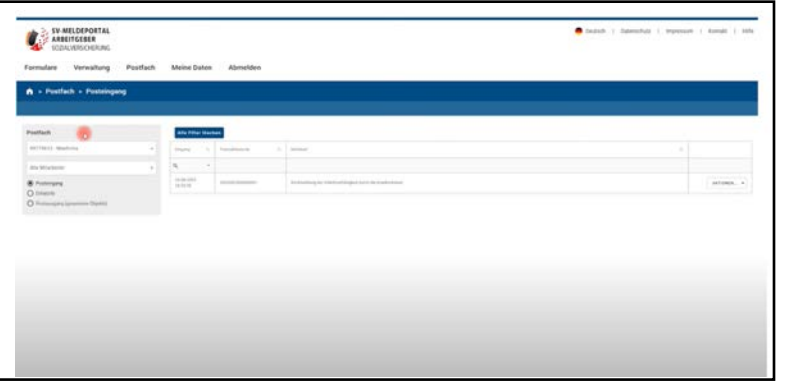

…in der Liste, dass eine Rückmeldung für die Maxfirma vorliegt.

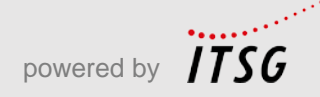

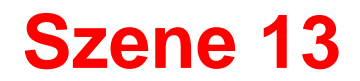

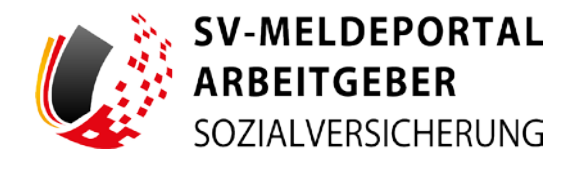

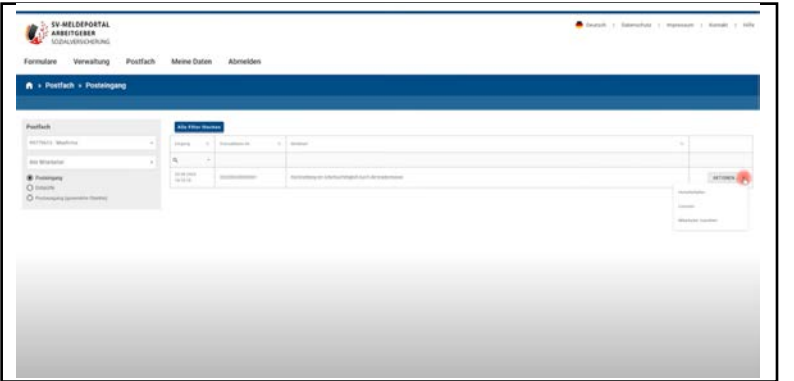

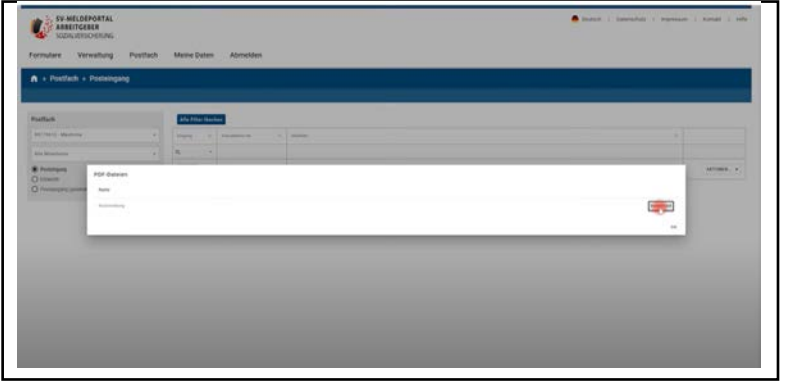

Bei "Aktionen" klickt er auf "Herunterladen"...

...und in dem sich öffnenden Fenster auf "Download".

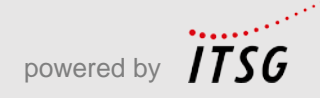

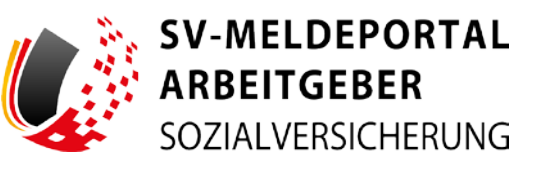

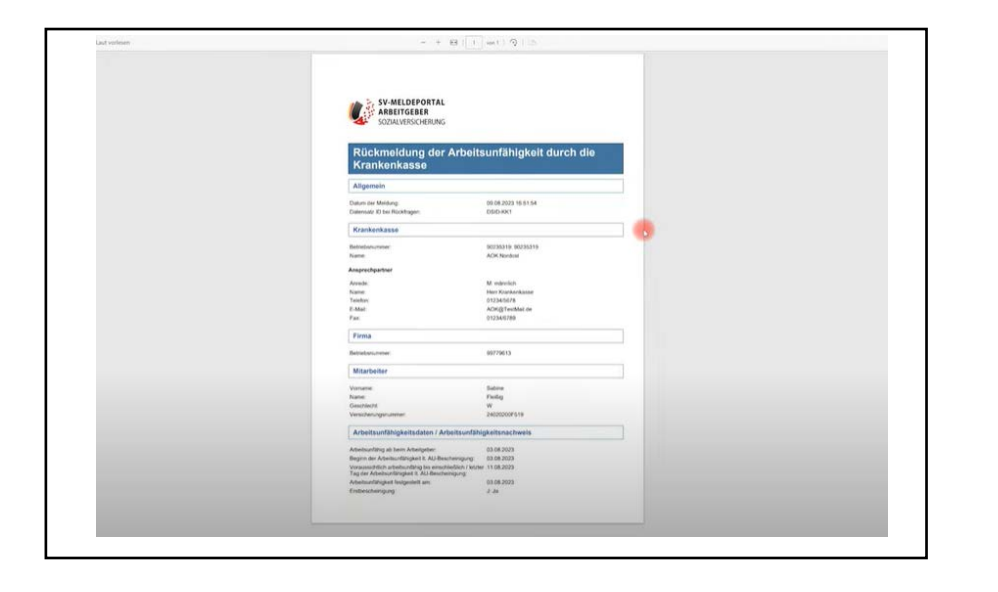

Im Download PDF "Rückmeldung der Arbeitsunfähigkeit durch die Krankenkasse" sind alle Informationen der Meldung enthalten. Damit wird auch bestätigt, dass die Arbeitsunfähigkeit bei der Krankenkasse vorliegt.

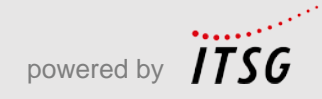

## **Abschluss**

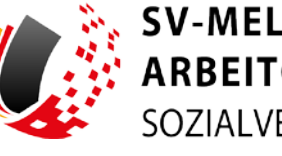

**SV-MELDEPORTAL ARBEITGEBER** SOZIALVERSICHERUNG

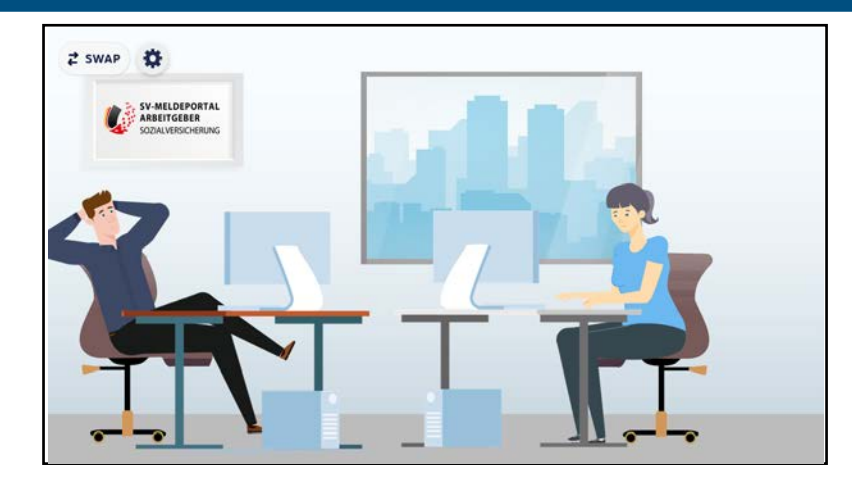

Max ist erfreut, dass der Datenabruf der eAU-Meldung bei der Krankenkasse so gut geklappt hat und er ist mehr als froh, dass seine Mitarbeiterin Sabine Fleißig inzwischen wieder genesen ist.

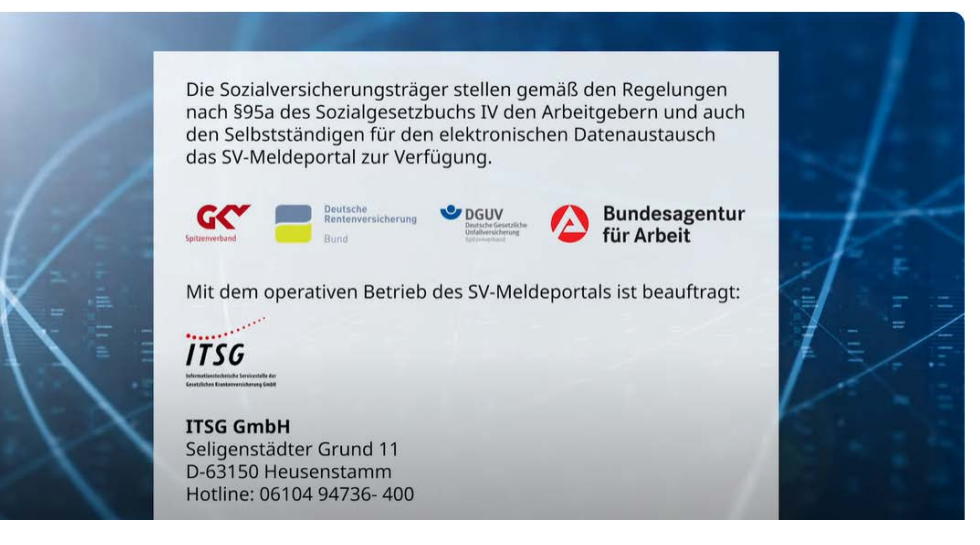

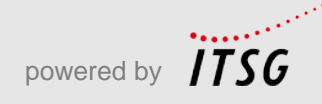